# A Quick Guide To UNIX

This is an introduction to the UNIX operating system. Unix may seem idiosyncratic, even impenetrable, to begin with but it has the virtue of minimising the number of keystrokes and so speeding up your access to the computer.

The commands listed here are common to different operating systems and shells. They include some of the most useful and frequently used commands in UNIX. The power and utility of most UNIX commands can be enhanced with switches or options preceded by a "–" sign.

More information on the options, the effects and how to use the commands is available by using the man command:

man gives manual information on a topic
man grep displays the manual page about grep

Another useful source of information is the on-line EMBnet tutorial which includes a page on UNIX

http://biobase.dk/Embnetut/Universl/unixcmds.html

or equally

http://www.hgmp.mrc.ac.uk/Embnetut/Universl/unixcmds.html

The general format of this document is that anything in **bold type** is a command you can enter. Anything preceded by a hyphen "-" is an option which will modify the effects of a command. A general description of each command is followed by one or several examples of its use.

```
FILES
             lists files in a directory
ls
                    lists -a all files in -1 long format
      1s -alF
             -F identifies directories /, executable
             files *, and symbolic links @, in the
             current directory
cat
              concatenates and displays files
      cat my.file
             displays my file on the screen
chmod
             modifies the read (\mathbf{r}), write and delete (\mathbf{w}),
             and execute (x) permissions of specified
             files and the search permissions of
             specified directories
      chmod go-w my.file
             stops anyone else changing or deleting
             mv.file
      cp orig.file copy.file
      cp file subdir/file
diff
             compares two files and prints how they
             differ
      diff file1 file2
             prints differences to screen
             options include -b to ignore differences in
             blank space, and -i to ignore case.
             searches the directory tree for a file
find
      find . -name lostfile -print
             will search "." (your current directory
             and any subdirectories) for lostfile
             searches a file for a string
      grep word file
      grep 'two words' file
             options include -i to ignore case and -n
             to print line numbers
             prints the first few (default = 10) lines of a
head
             file
      head oddfile
      head -20 oddfile
             displays first twenty lines
             displays last few lines of a file (see head)
tail
```

```
more displays a file one screenful at a time:
more longfile
hit <spacebar> to see the next screen

mv moves/renames a file (or directory)
mv file1 file2
mv file1 subdir/file1

rm removes/deletes a file.
rm oldfile
rm -i *.file
option -i (interactive) advised if
wildcards (*) in use
```

#### **OUTPUT REDIRECTION**

redirects output of a command to a file
diff file1 file2 > new.file
 puts differences into new.file
cat one.file two.file > both.file
 writes the output of the cat command into
 both.file (overwrites both.file)

>> appends a file to the bottom of another cat three.file >> both.file appends three.file to the bottom of both.file

"pipe" - uses the output of the first command as the input of the second grep string my.file | wc -1 finds how many lines on which "string" occurs (see grep and wc)

### **DIRECTORIES**

cd changes current directory
cd /etc go to /etc directory
cd .. go up one level in directory tree
cd ../subdir2 go "sideways" to subdir2

mkdir creates a new subdirectory
mkdir subdir

rmdir removes a directory - you must delete all the files in it first

#### **PROCESSES**

^c <atrl>-c kills (definitely stops) current job

^z <ctrl>-z suspends the current job. This can either be moved to the background or resumed in the foreground by using bg or fg

bg moves the current process to the background

moves a process to the foreground. (If there is more than one suspended job, use jobs to decide which you want to fg) fg 1 moves process 1, as listed by jobs, to the foreground

jobs lists background and suspended processes (created with bg or ^z)

jobs -1 ("el" not one) includes the pid (process id number)

ps lists all your processes

kill stops a process (use **ps** or **jobs** to find your processes)

kill 2986 kills off the process with pid 2986

kill -KILL 2986

definitely kills off pid 2986

#### **MISCELLANEOUS**

wc word count

apropos lists all the man(ual) entries relating to a
topic (same as man -k)

apropos print

date displays current date and time

invokes a password changing program passwd leaves the current shell (same as ^d or exit <ctrl>-d) usually = logout tells you who is logged on (see also w) finger displays last several commands used history re-executes the last command 11 !51 executes command 51 in the history list shows information about logged in users who produces similar result (see finger) for those having an identity crisis whoami

This document was written and designed by Aoife McLysaght and Andrew Lloyd(C) from the Irish EMBnet node and distributed by the Publications Committee of EMBnet.

EMBnet - European Molecular Biology Network - is a network of bioinformatics support centres situated primarily in Europe. Most countries have a national node which can provide training courses and other forms of help for users of bioinformatics software.

Further information about UNIX is available from your national node. You can find contact information about your national node from the EMBnet brochure:

## http://www.embnet.org/

If you have found this publication useful, please let us know. If you have ideas for similar documents we'd like to hear from you: emb-pr@dl.ac.uk

A Quick Guide To UNIX Second printing 1998

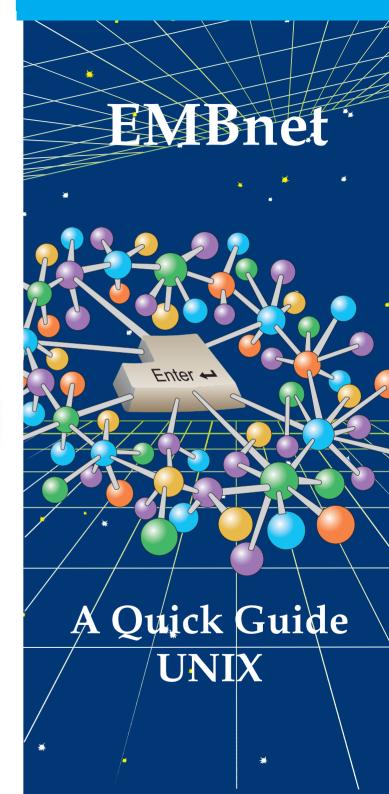